# **特集 スマホ×電子回路! つないでI/O**

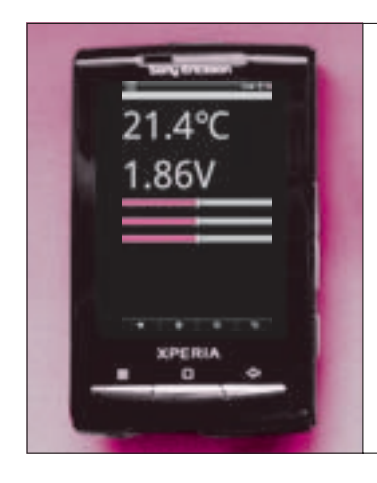

**第**7**章** 使いやすさが重要! 画面表示/通信処理/ 中本 伸一 Shinichi Nakamoto [ステップ 3]サクサク動く スマホアプリの制作 タッチ操作の並列動作プログラミングがキモ

本章では,第5章~第6章で解説してきたスマホと電子回路のWi-Fi接続のス マホ側アプリの作成方法について解説します.画面表示などを行うアプリ本体 とネットワーク通信,タッチ操作は別々に並列で動くようにしておけば,操作 性のよいサクサク動くアプリが作成できます. **〈編集部〉**

 本章では,スマートフォン(以下,スマホ)側のアプ リケーション・ソフトウェア(以下,アプリ)の作成方 法を解説します.

 主なスマホには,iPhoneとAndroid端末,Windows Phone端末の3種類がありますが,今回はAndroidア プリの開発方法をとりあげます.他のスマホでも,基 本的な動作原理は全く同じですので,この記事を参考 にできます.

## Androidアプリ開発環境の構築

## **● 無償開発環境をダウンロードでゲット**

 スマホアプリを作成するためには,まず開発ツール をインストールする必要があります.スマホアプリの 開発環境の全体像を**図1**に示します.

 Androidのアプリ開発環境は,**表1**に示すサイトで すべて無償ダウンロードできます.

 各社のサイトから,無料の開発ツール群をダウンロ ードしておきます.今回は執筆時点(2012年6月)で最 も一般的に使われている, Windows XPなどの32ビ ット版OSを使用していることを前提に解説します.

 特にAndroid SDKをダウンロードするサイトは重 要です. ダウンロードした開発ツールのセットアップ 方法や. Androidアプリの作成方法. サンプル・プロ グラムなどが数多く置かれています. 時間があれば, ぜひじっくりと目を通しておいてください.

 本稿では,そこに書かれている内容を一部抜粋して 説明します.

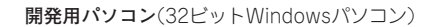

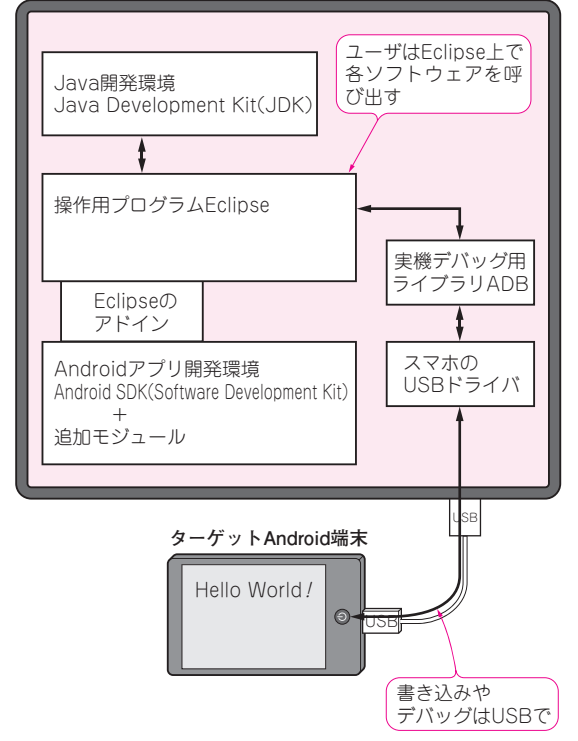

#### **図1 スマホアプリの開発環境**

Android端末を 32ビット版Windowsパソコンで開発する場合.アプリ の書き込みや実機デバッグはUSBで行う

## **● 開発環境その1:Java Development Kit**(JDK)**の インストール**

Androidアプリは,すべてJavaというプログラミ

### **表1 Androidアプリの開発に必要なファイル**

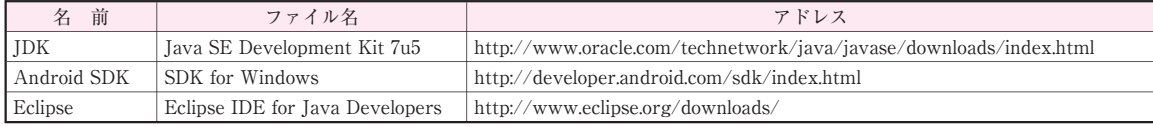

9